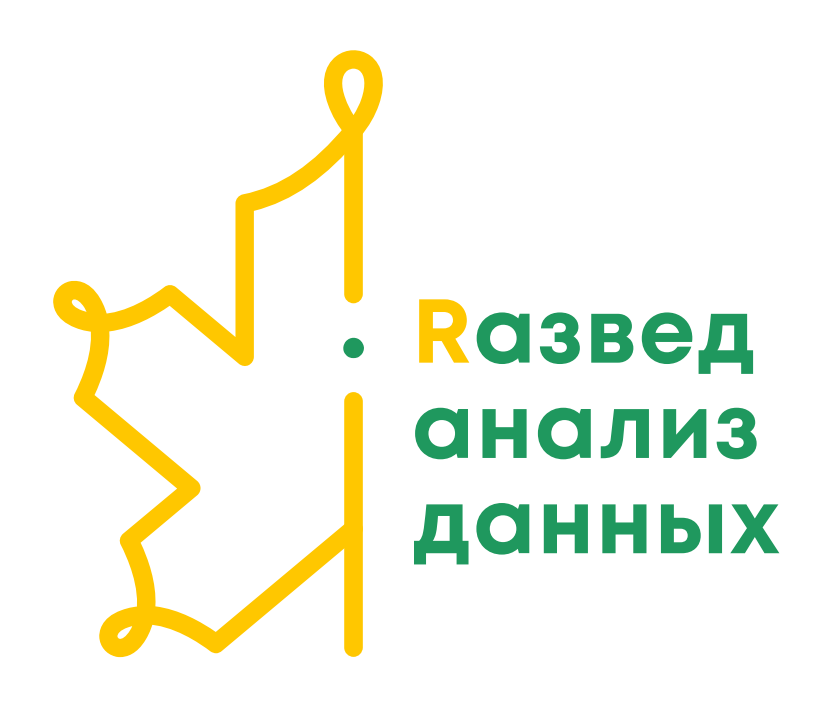

# Строки и графика

stringr, forcats и ggplot2

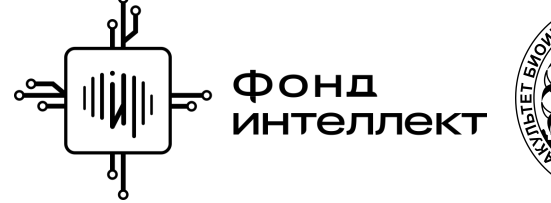

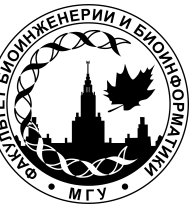

Анна Валяева Лекция 4 - 2022

## Строки

### Работа с строками - stringr

**library**(stringr) *# или library(tidyverse)*

weekdays <- c("Monday", "Tuesday", "Wednesday", "Thursday", "Friday", "Saturday", "Sunday") weekdays

[1] "Monday" "Tuesday" "Wednesday" "Thursday" "Friday" "Saturday"

[7] "Sunday"

### str\_length

#### Подсчитать длину строки.

str\_length(weekdays)

[1] 6 7 9 8 6 8 6

#### str\_sub

#### Взять подстроку.

```
str\_sub(weakdays, start = 1, end = 3)
```
[1] "Mon" "Tue" "Wed" "Thu" "Fri" "Sat" "Sun"

#### str\_to\_upper

Изменение регистра.

```
str_to_upper(weekdays)
```
[1] "MONDAY" "TUESDAY" "WEDNESDAY" "THURSDAY" "FRIDAY" "SATURDAY" [7] "SUNDAY"

Аналогично работают str\_to\_lower(), str\_to\_title().

#### str\_detect

Содержит ли строка слово/шаблон - возвращает логический вектор.

```
str_detect(weekdays,"^S") # начинается на S
```
[1] FALSE FALSE FALSE FALSE FALSE TRUE TRUE

str detect(weekdays,"day\$") # заканчивается на day

[1] TRUE TRUE TRUE TRUE TRUE TRUE TRUE

#### str\_which

Содержит ли строка слово/шаблон - возвращает индексы.

```
str_which(weekdays,"^S") # начинается на S
```
[1] 6 7

### Регулярные выражения - [cheat](https://github.com/rstudio/cheatsheets/blob/master/stringr.pdf) sheet

### **Regular Expressions -**

Regular expressions, or regexps, are a concise language for<br>describing patterns in strings.

#### **MATCH CHARACTERS**

see <- function(rx) str\_view\_all("abc ABC 123\t.!?\\(){}\n", rx)

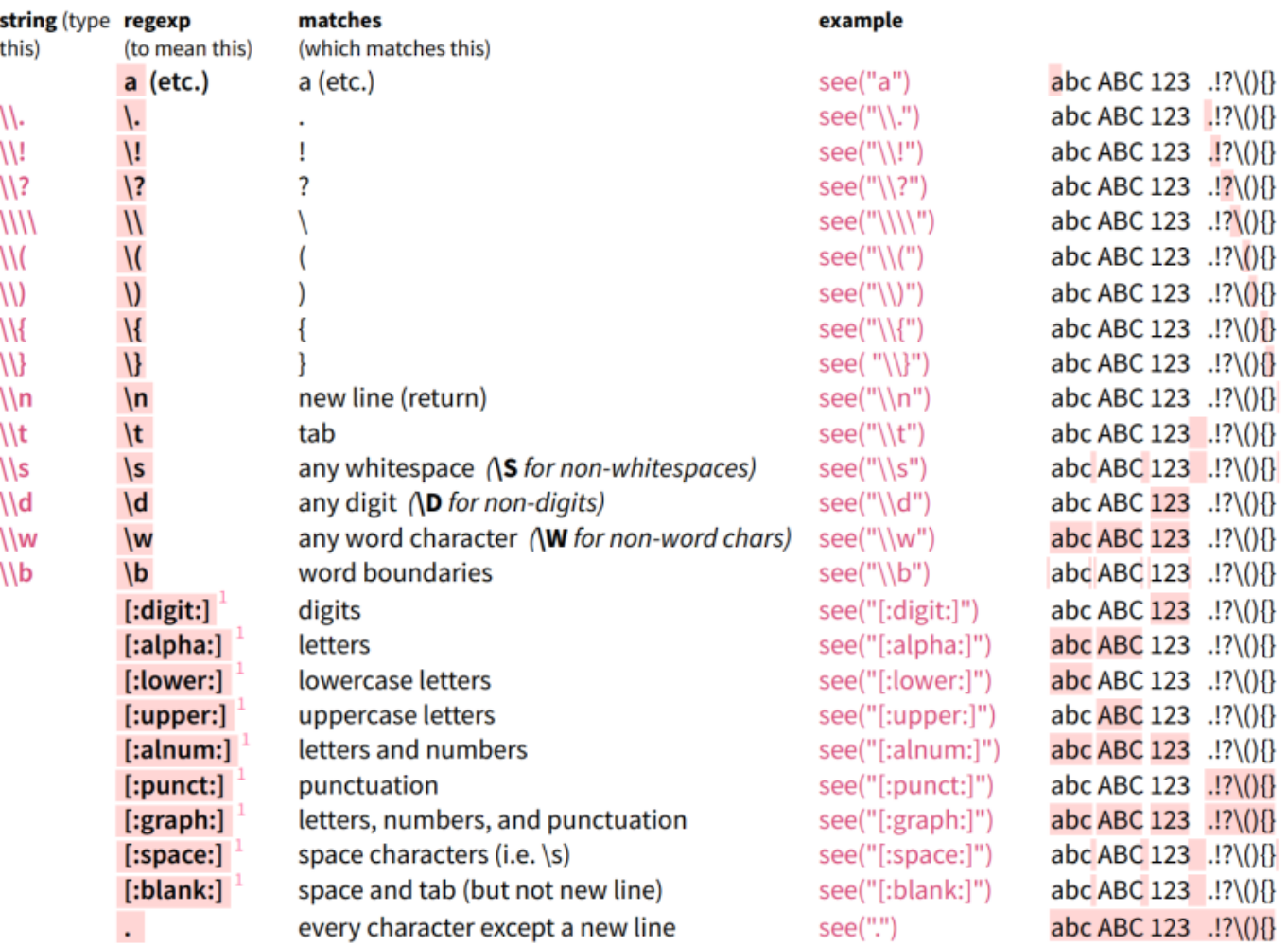

<sup>1</sup> Many base R functions require classes to be wrapped in a second set of [], e.g. [[:digit:]]

### Регулярные выражения

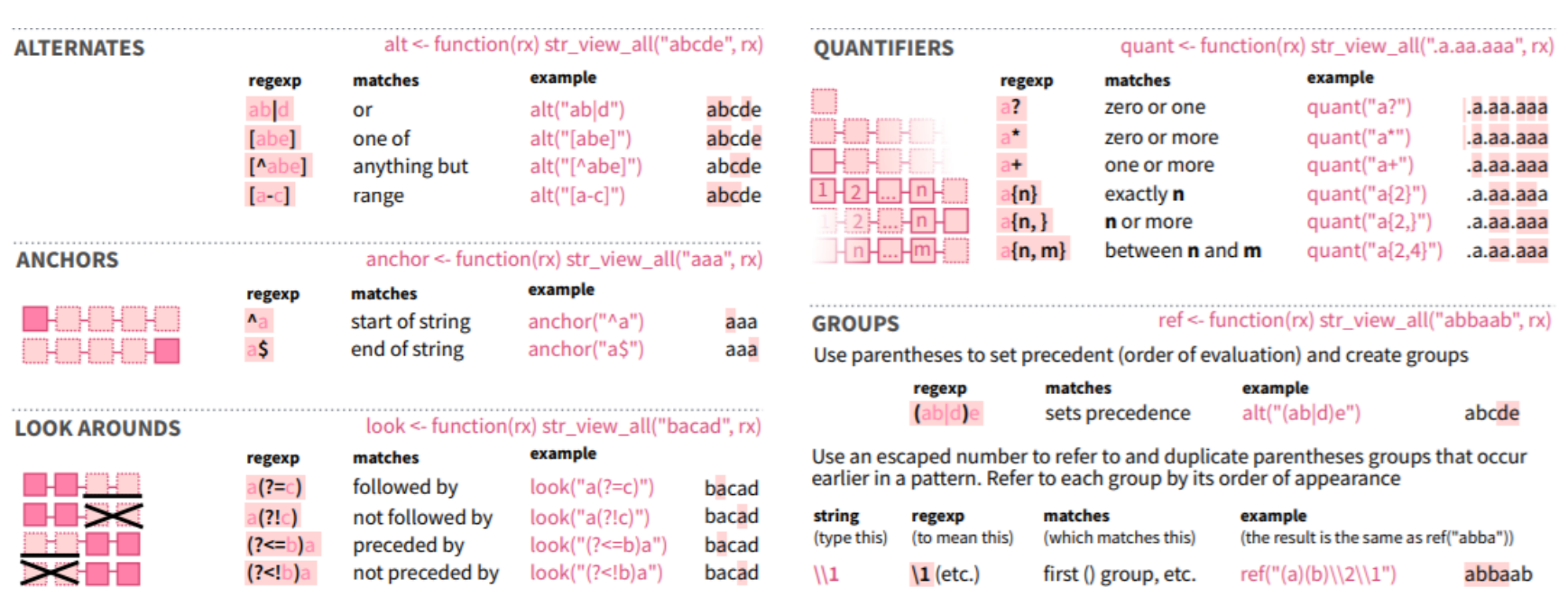

#### str\_count

Подсчет обнаруженных совпадений в строке.

```
str_count(weekdays, "e")
```
[1] 0 1 2 0 0 0 0

Специальные символы нужно экранировать.

```
str_count(c("what?", "when??", "how?!!"), "?")
```
Error in stri\_count\_regex(string, pattern, opts\_regex = opts(pattern)): Syntax error in regexp pattern. (U\_REGEX\_RULE\_SYNTAX, context=`?`)

```
str_count(c("what?", "when??", "how?!!"), "\\?")
```
[1] 1 2 1

#### str\_remove или str\_remove\_all

#### Удалить символы по шаблону.

str\_remove\_all(weekdays, "[aeiou]") *# все гласные*

[1] "Mndy" "Tsdy" "Wdnsdy" "Thrsdy" "Frdy" "Strdy" "Sndy"

#### str\_remove удаляет только первое вхождение.

str\_remove(weekdays, "[aeiou]") *# первая гласная в слове*

[1] "Mnday" "Tesday" "Wdnesday" "Thrsday" "Frday" "Sturday" "Snday"

#### str\_replace или str\_replace\_all

Заменить символы по шаблону.

```
str_replace_all(weekdays, "day", "dead")
```
[1] "Mondead" "Tuesdead" "Wednesdead" "Thursdead" "Fridead" [6] "Saturdead" "Sundead"

str\_replace заменит только первое вхождение.

#### str\_subset

Возвращает строки, содержащие слово/шаблон .

```
str_subset(weekdays, "ur")
```
[1] "Thursday" "Saturday"

#### str\_extract

Возвращает первое найденное слово/шаблон в каждой строке.

```
str_extract(weekdays, "ur")
```
[1] NA NA NA "ur" NA "ur" NA

str\_extract\_all возвращает все найденные слова/шаблоны.

### stringr - что почитать

- [stringr cheatsheet](https://github.com/rstudio/cheatsheets/blob/master/stringr.pdf)  $\bullet$
- Список всех функций пакета stringr: help(package = "stringr")  $\bullet$
- [Небольшой мануал на странице Tidyverse](https://stringr.tidyverse.org/)  $\bullet$

## Факторы

## Факторы

- Используются для работы с категориальными переменными
- Уровни фактора ограниченное число известных значений категориальной переменной
- Для работы с факторами есть пакет forcats в составе tidyverse

**library**(forcats) *# или library(tidyverse)*

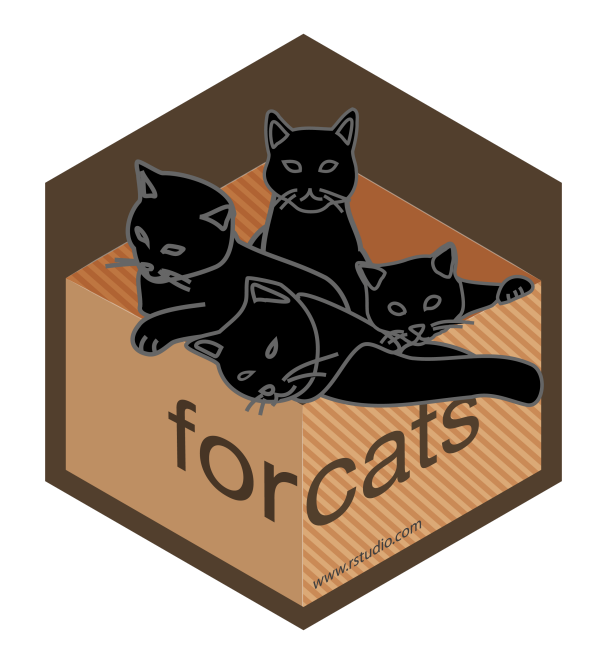

#### Количественные переменные

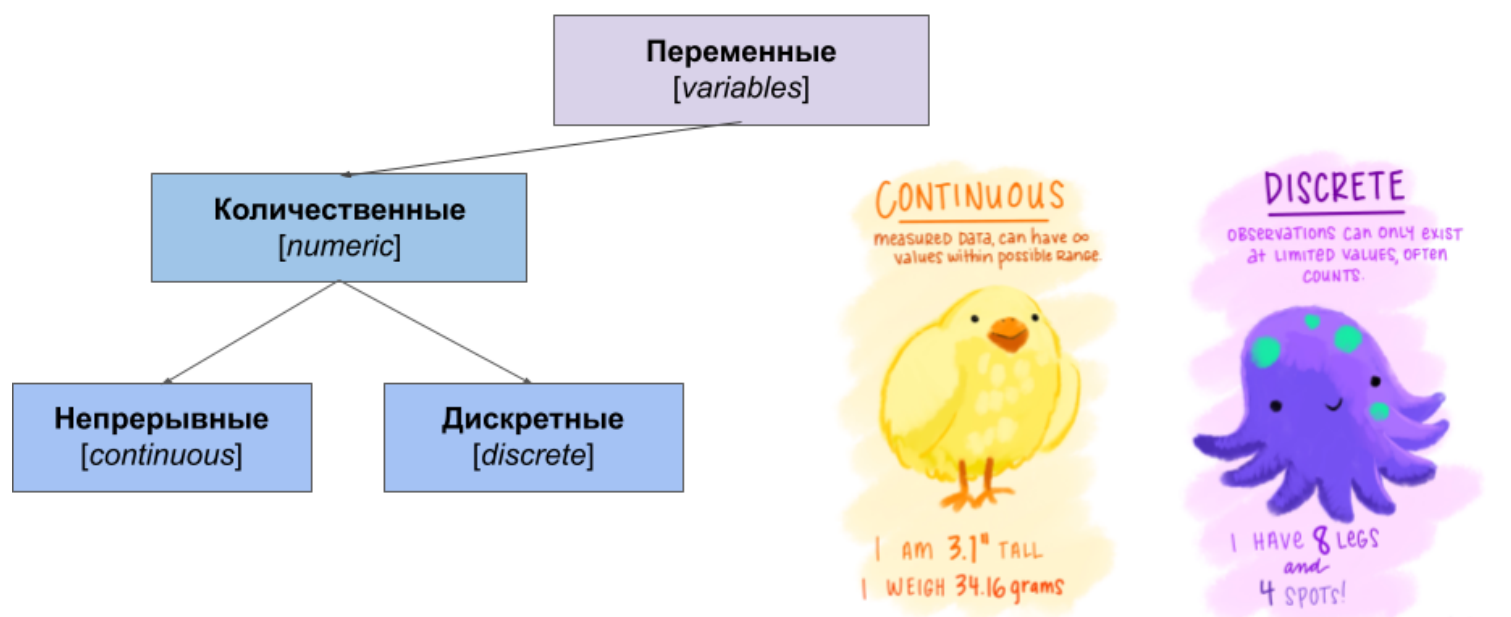

#### Качественные переменные

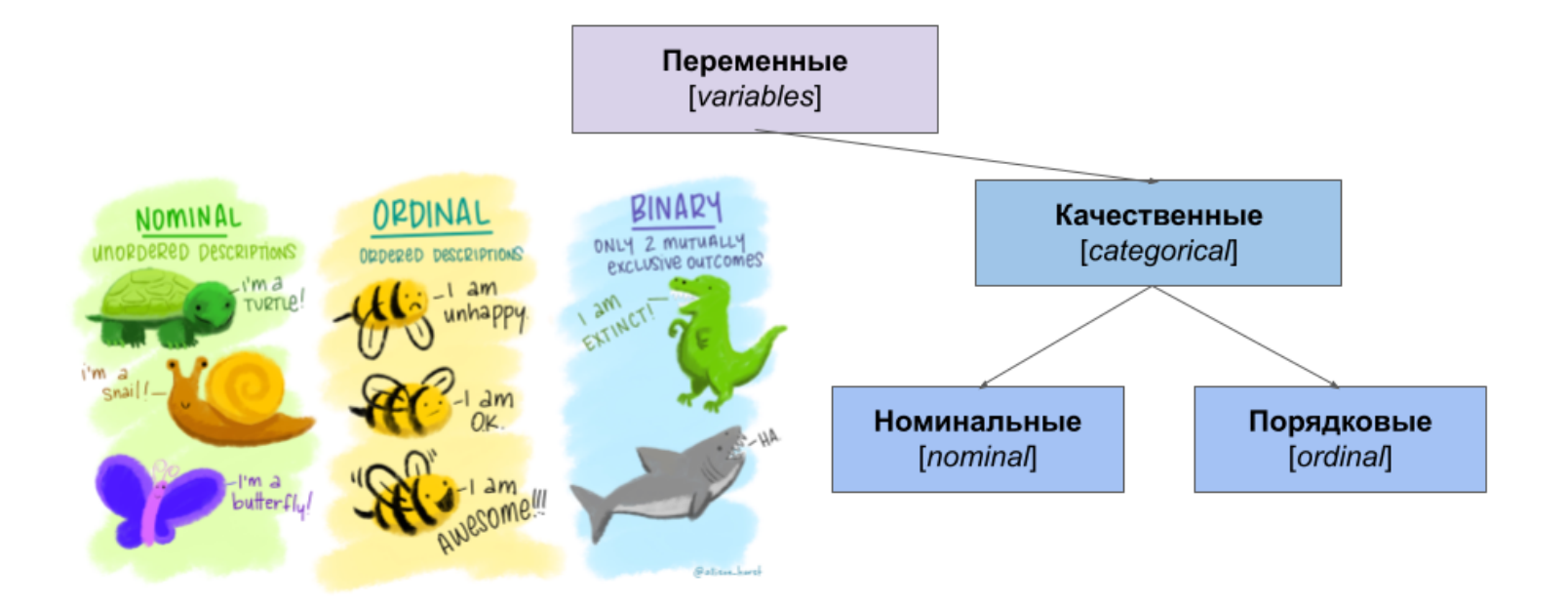

#### Дни недели

weekdays <- c("Monday", "Tuesday", "Wednesday", "Thursday", "Friday", "Saturday", "Sunday") weekdays

[1] "Monday" "Tuesday" "Wednesday" "Thursday" "Friday" "Saturday" [7] "Sunday"

as.factor(weekdays) *# уровни по алфавиту*

[1] Monday Tuesday Wednesday Thursday Friday Saturday Sunday Levels: Friday Monday Saturday Sunday Thursday Tuesday Wednesday

```
# forcats сохраняет порядок уровней, который был в векторе
weekdays_as_fct <- as_factor(weekdays)
weekdays_as_fct
```
[1] Monday Tuesday Wednesday Thursday Friday Saturday Sunday Levels: Monday Tuesday Wednesday Thursday Friday Saturday Sunday

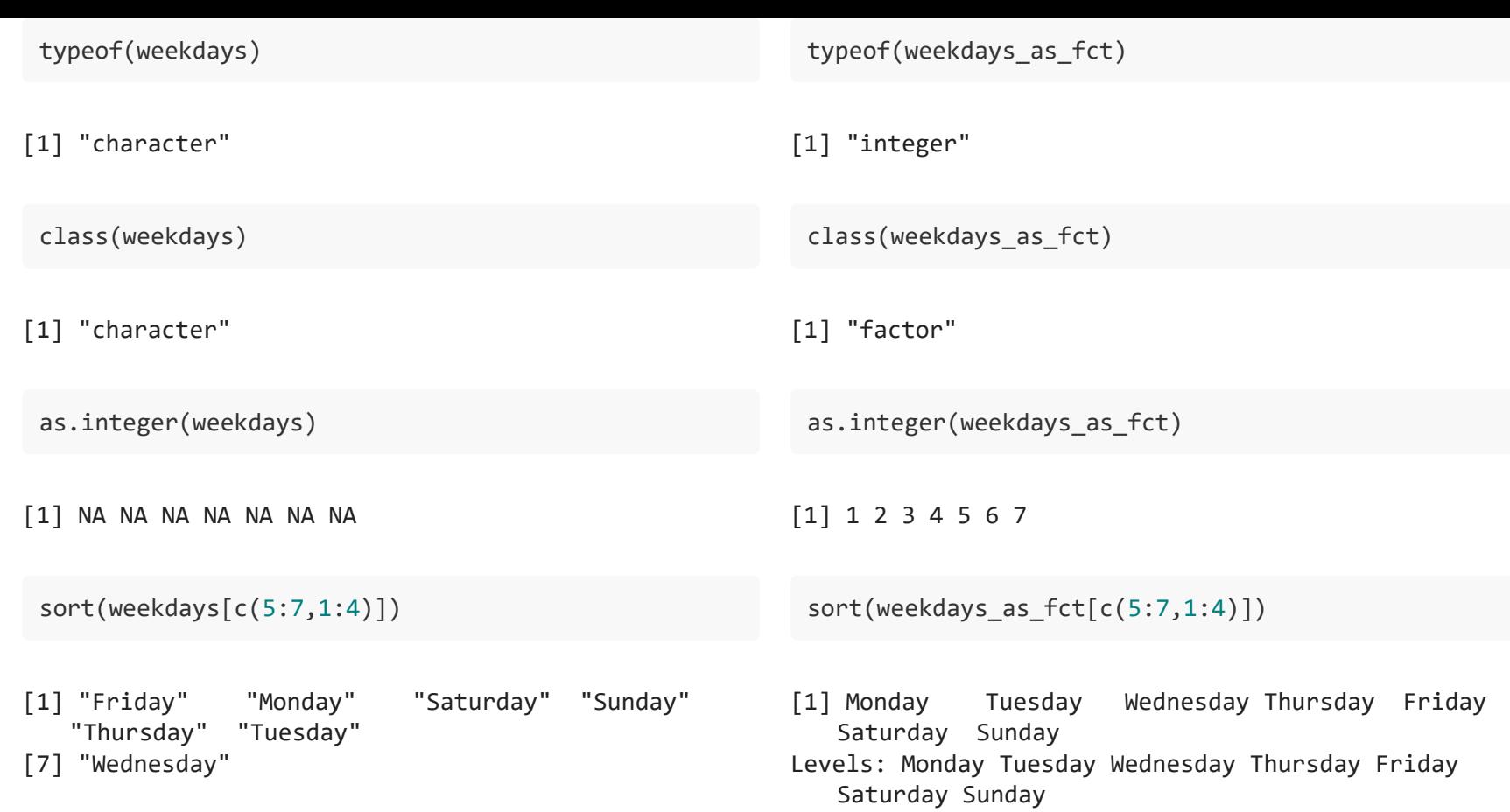

## Уровни

levels(weekdays)

NULL

```
levels(weekdays_as_fct)
```
[1] "Monday" "Tuesday" "Wednesday" "Thursday" "Friday" "Saturday" [7] "Sunday"

```
weekdays_as_fct <- weekdays_as_fct[1:3]
weekdays_as_fct
```
[1] Monday Tuesday Wednesday Levels: Monday Tuesday Wednesday Thursday Friday Saturday Sunday

### Создание вектора факторов

```
seasons_with_rep <- c("winter", "winter", "fall", "summer", "sommer", "fall", "fall")
seasons_levels <- c("winter", "spring", "summer", "fall")
seasons <- factor(seasons_with_rep, levels = seasons_levels)
seasons
```
[1] winter winter fall summer <NA> fall fall Levels: winter spring summer fall

### fct\_count

Подсчитать количество факторов каждого уровня.

```
seasons
[1] winter winter fall summer <NA> fall fall 
Levels: winter spring summer fall
 fct_count(seasons)
# A tibble: 5 x 2
  f n
  <fct> <int>
1 winter 2
2 spring 0
3 summer 1
4 fall 3
5 <NA> 1
```
### fct\_drop

Удалить неиспользуемые уровни фактора: spring.

seasons

[1] winter winter fall summer <NA> fall fall Levels: winter spring summer fall

fct\_drop(seasons)

[1] winter winter fall summer <NA> fall fall Levels: winter summer fall

### fct\_explicit\_na

Приписать отсутствующим уровням (NA) явное название.

seasons

[1] winter winter fall summer <NA> fall fall Levels: winter spring summer fall

fct\_explicit\_na(seasons) *# na\_level задает название нового уровня*

[1] winter winter fall summer (Missing) fall fall Levels: winter spring summer fall (Missing)

#### fct\_inorder

Упорядочить уровни фактора в порядке встречаемости в векторе.

fct\_drop(seasons) %>% fct\_inorder() *# не должно быть неиспользуемых уровней*

[1] winter winter fall summer <NA> fall fall Levels: winter fall summer

### fct\_infreq

Упорядочить уровни фактора по частоте встречаемости.

fct infreq(seasons)

[1] winter winter fall summer <NA> fall fall Levels: fall winter summer spring

#### fct\_rev

Изменить порядок уровней на обратный.

```
levels(seasons)
```

```
[1] "winter" "spring" "summer" "fall"
```

```
fct_rev(seasons) %>% levels()
```
[1] "fall" "summer" "spring" "winter"

### fct\_shuffle

Перемешать уровни.

fct\_shuffle(seasons) %>% levels()

[1] "fall" "winter" "summer" "spring"

#### fct\_reorder

head(iris)

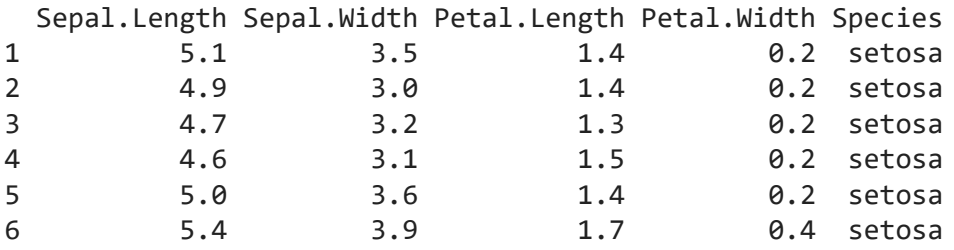

iris\$Species %>% as\_factor() %>% levels

[1] "setosa" "versicolor" "virginica"

#### fct\_reorder

iris %>% group by(Species) %>% summarise(min = mean(Sepal.Width))

# A tibble: 3 x 2 Species min <fct> <dbl> 1 setosa 3.43 2 versicolor 2.77 3 virginica 2.97

iris\$Species %>% as\_factor() %>% fct\_reorder(iris\$Sepal.Width, min) %>% levels()

[1] "versicolor" "virginica" "setosa"

См. еще fct\_reorder2

### fct\_lump

homeworld fct <- starwars\$homeworld %>% as factor() %>% fct explicit na("Unknown")

```
levels(homeworld_fct) %>% length()
```
[1] 49

fct\_count(homeworld\_fct, sort = TRUE) %>% head(5)

# A tibble: 5 x 2 f n <fct> <int> 1 Naboo 11 2 Tatooine 10 3 Unknown 10 4 Alderaan 3 5 Kamino 3

### fct\_lump

Семейство функций, которое "схлопывает" часть уровней по условию и создает уровень "Other" (other level).

```
homeworld fct %>% fct lump n(3) %>% table()
```
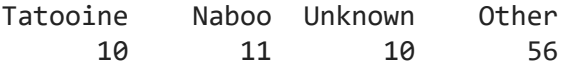

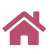

.

- $fct$  lump prop оставляет уровни, встречающиеся не чаще указанной частоты  $\bullet$
- fct lump min оставляет уровни, встречающиеся не реже указанного числа раз  $\bullet$
- fct\_lump\_lowfreq максимально наполняет группу Other так, чтобы она все равно  $\bullet$ оставалась самой малопредставленной

### forcats - что почитать

- [forcats cheatsheet](https://github.com/rstudio/cheatsheets/blob/master/factors.pdf)  $\bullet$
- Список всех функций пакета forcats: help(package = "forcats")
- [Factors Chapter in R4DS](https://r4ds.had.co.nz/data-visualisation.html)  $\bullet$

Ggplot2 графика

## ggplot2

**...**

```
ggplot(
  data = <DATA>,
  mapping = aes(<MAPPINGS>)) +
   <GEOM_FUNCTION>() +
```
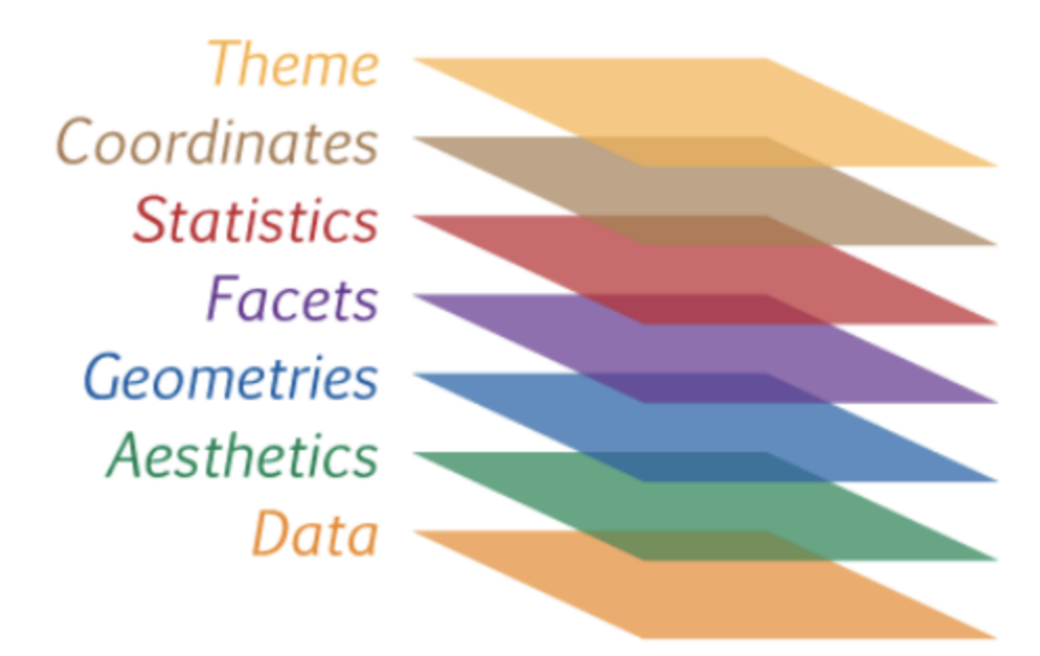

### Данные -> оси -> тип графика -> ...

```
ggplot(penguins) +
  aes(
    x = \text{bill length mm},
    y = \text{bill\_depth\_mm} +
  geom_point(
    size = 3,
    alpha = 0.8) +theme_bw()
```
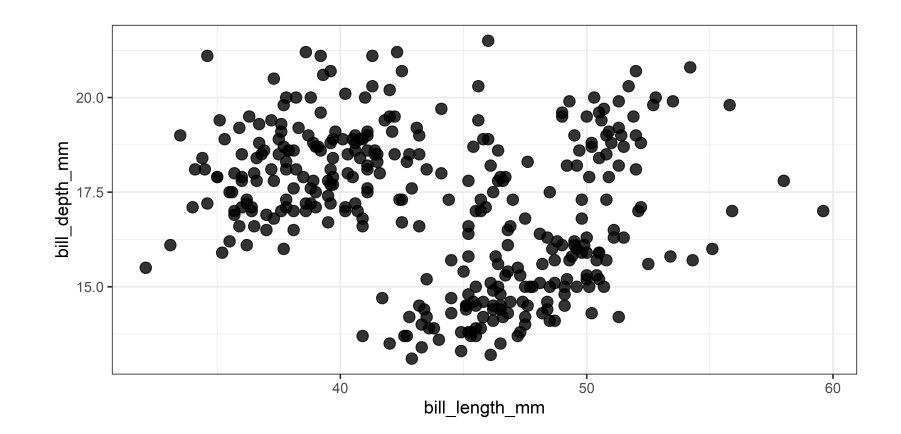

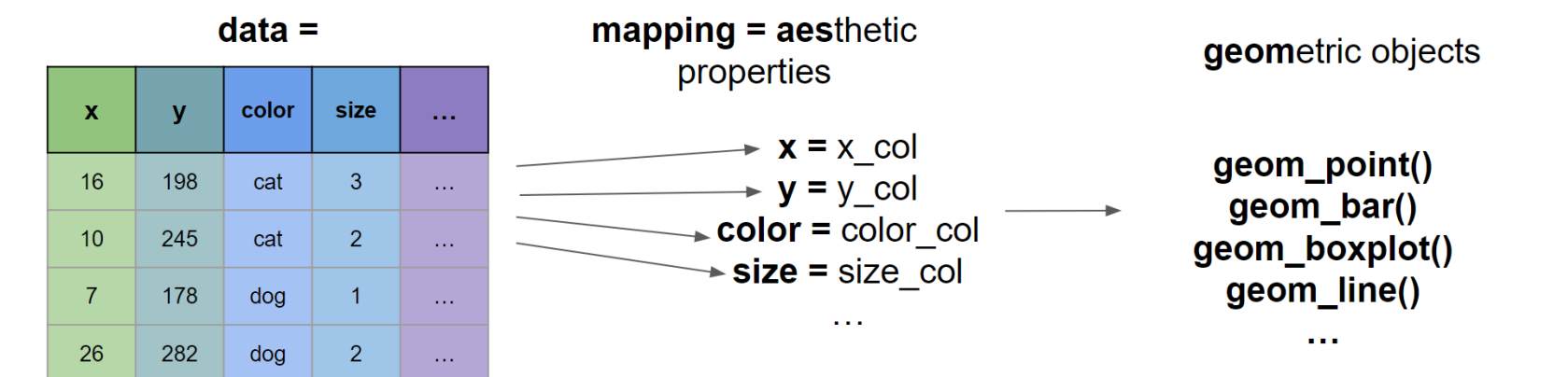

### Запишем кусок графика в переменную

```
p \leftarrow ggblot(penguins, aes(x = bill_length_mm, y = bill_depth_mm)) + theme_bw()
```

```
p + geom\_point(size = 3, alpha = 0.8)
```
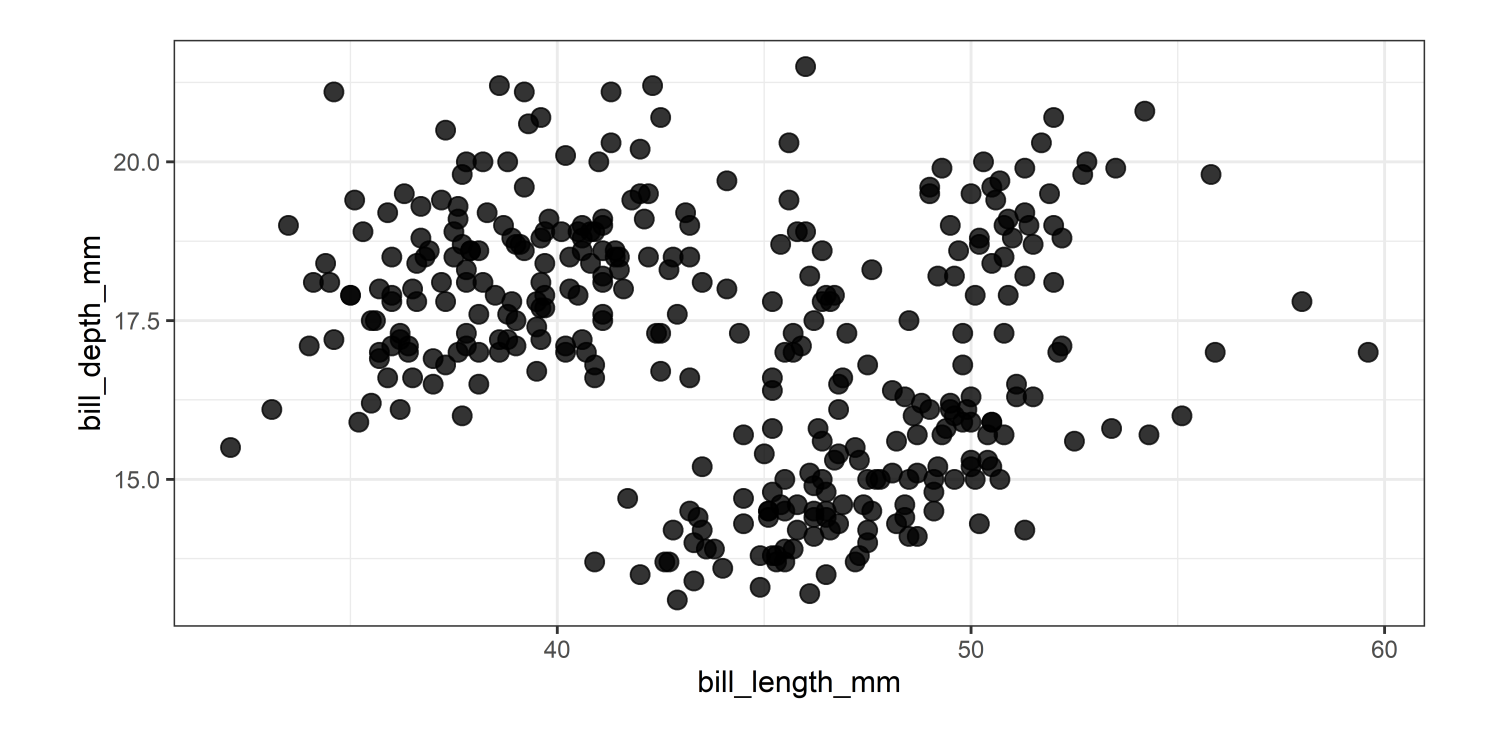

### Константа vs переменная

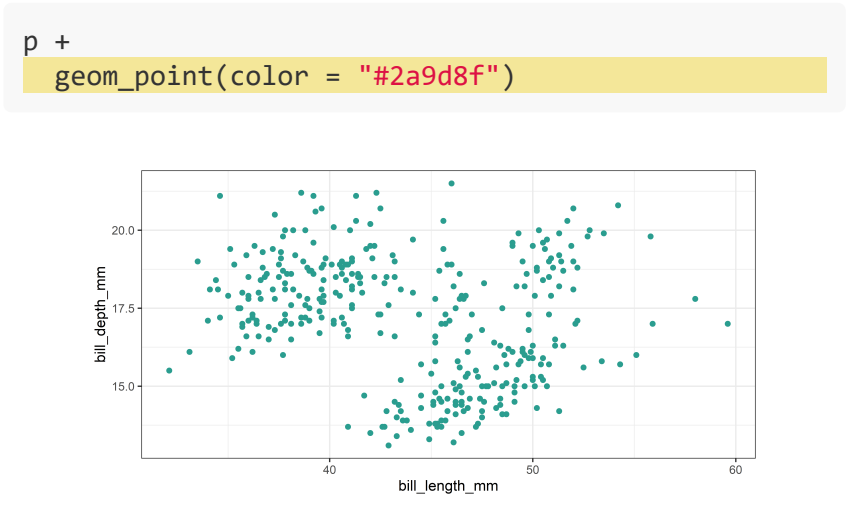

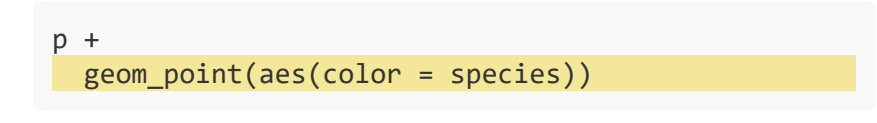

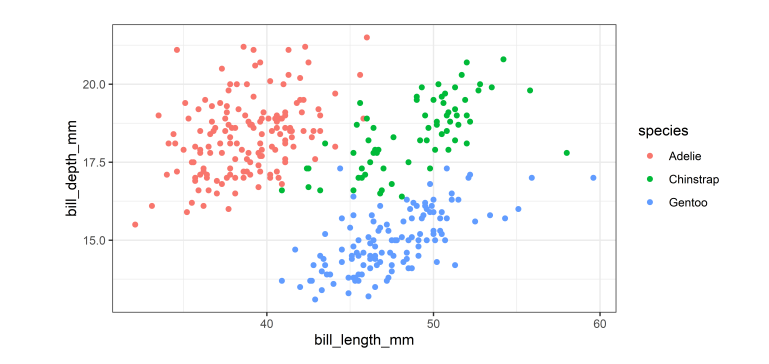

### Варианты aes - aesthetic

#### Для geom\_point()

- shape тип символа
- color цвет общий / цвет обводки
- $\bullet$   $f$ ill заливка
- size размер
- stroke толщина обводки
- alpha прозрачность

 $\frac{3}{4}$  $\frac{0}{\Box}$  $\mathsf{Z}$  $\frac{1}{\circ}$  $^4_\times$  $\overset{5}{\diamond}$  $\frac{7}{\boxtimes}$  $*^{\infty}$  $\frac{6}{\sqrt{ }}$  $\overset{\mathsf{9}}{\oplus}$  $\frac{11}{22}$ 12<br>田  $\frac{13}{8}$ 14<br>⊠ 10  $\bigoplus$  $18$ 15 16  $\frac{17}{4}$ 19 ٠ 22  $\frac{23}{6}$  $\frac{24}{4}$ 25 20 21  $\bullet$ 

[Cheat sheets](https://ggplot2tor.com/cheatsheets/)

Только color, определяет цвет всей фигуры кружочка.

Только color, определяет цвет всей фигуры окружности.

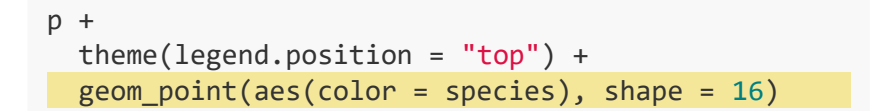

 $p +$  theme(legend.position = "top") + geom\_point(aes(color = species), shape = 1)

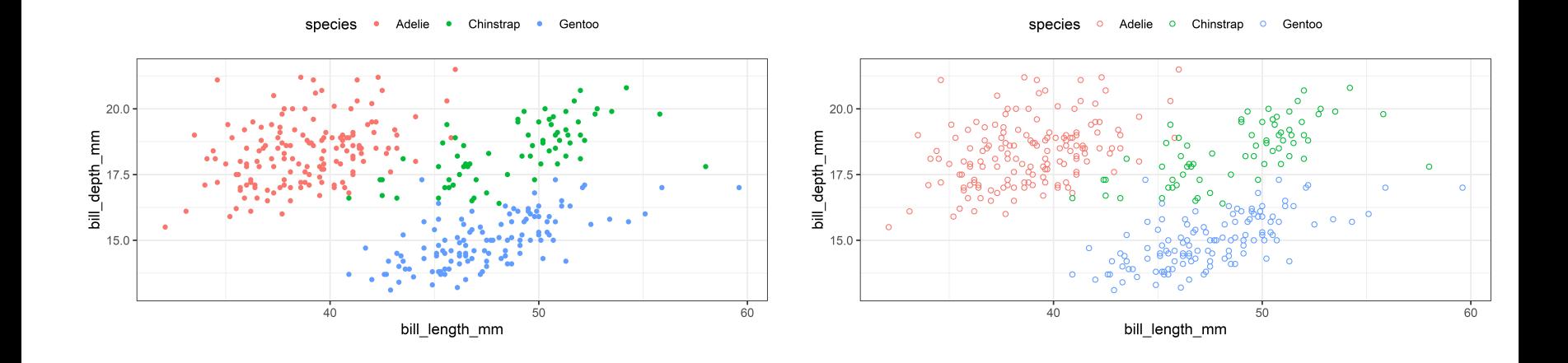

И color, и fill для обводки и заливки.

```
p + geom_point(aes(fill = species, color = island), shape = 21)
```
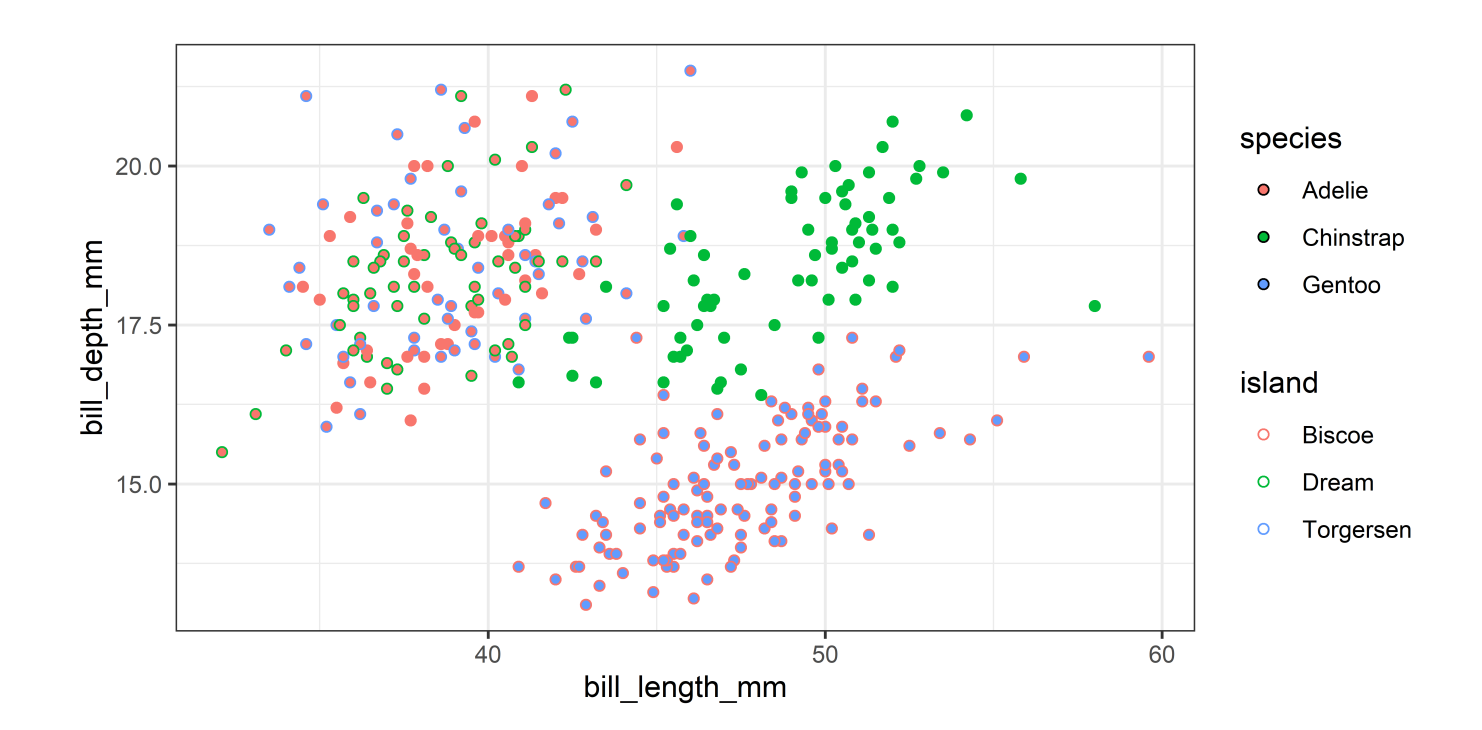

### Цветовая шкала

```
cols <- c("#00afb9", "#fed9b7", "#f07167")
p_labels <- c("Адели", "Антарктический", "Субантарктический")
p \leftarrow p +geom point(aes(color = species), size = 3, alpha = 0.8) +
  scale_color_manual(values = cols, labels = p_labels)
```
p

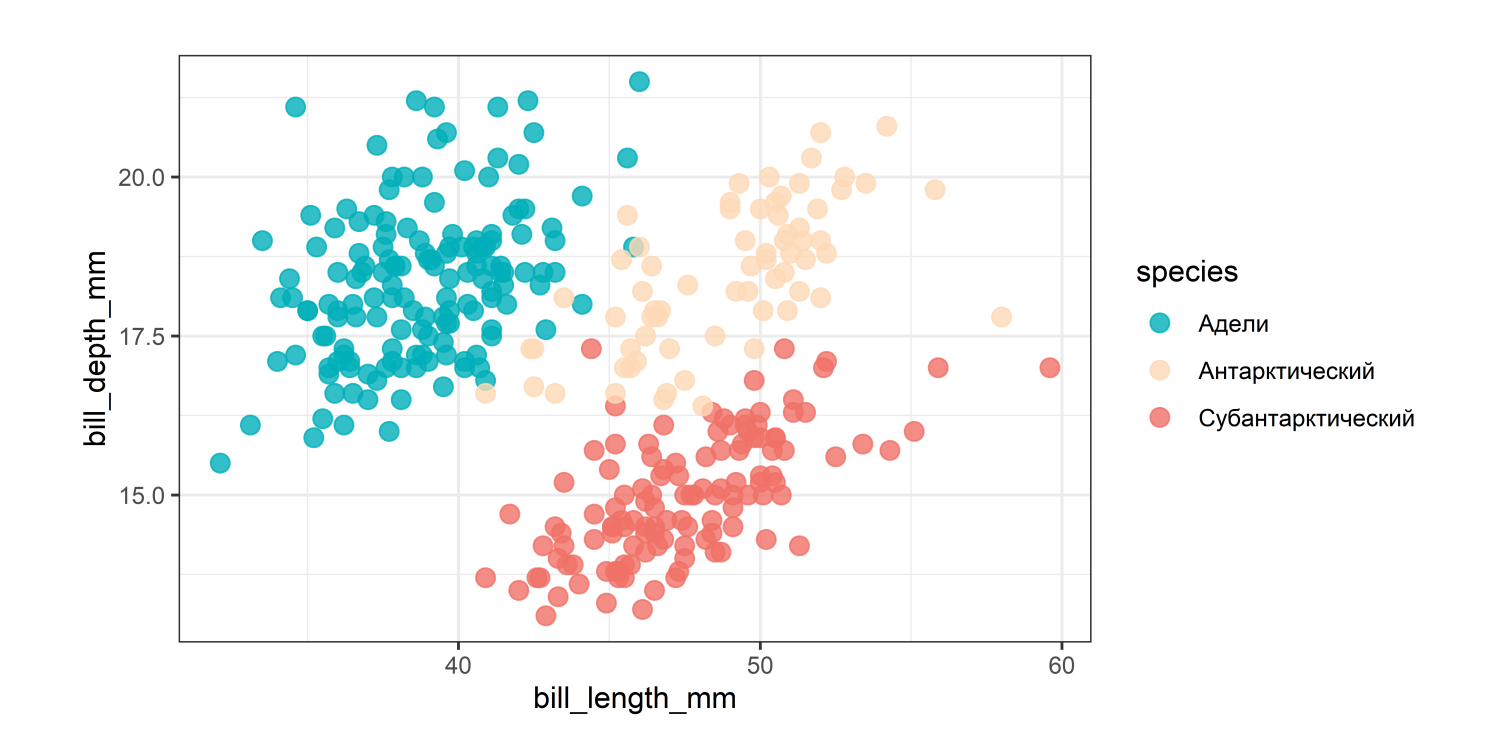

### Названия осей

```
p \leftarrow p +geom point(aes(color = species), size = 3, alpha = 0.8) +
  \text{labs}(x = "A\text{MHA KMBBa (MM)", y = "BbICOTA KMBBa (MM)", color = "BMA")}
```
p

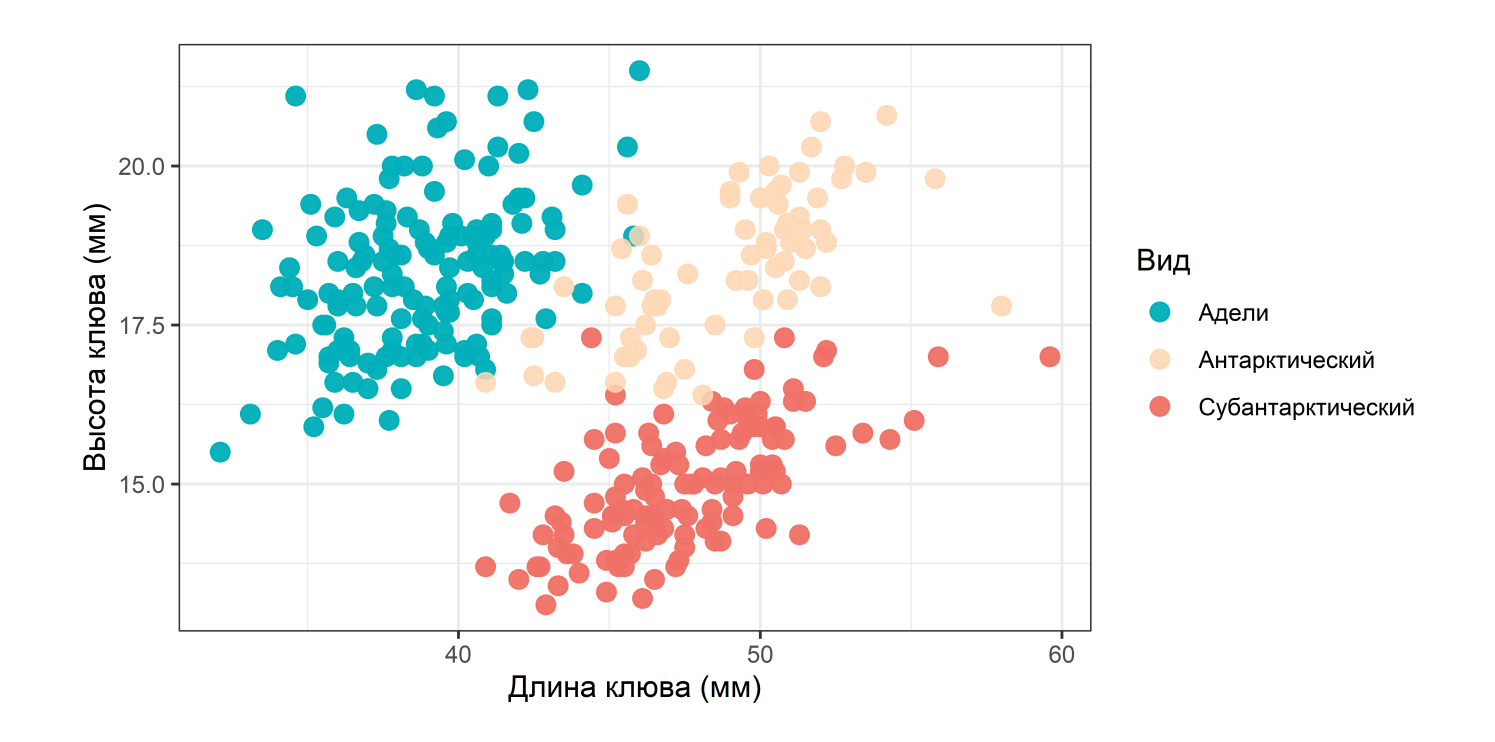

### Название графика

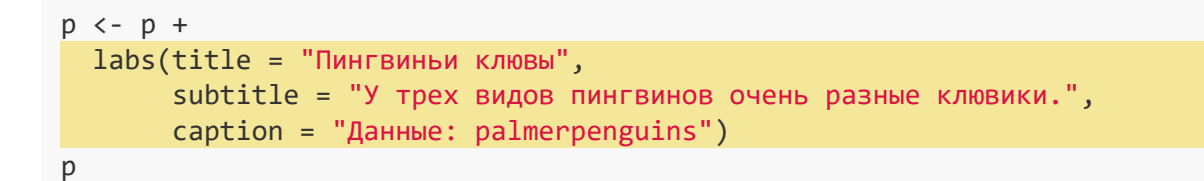

#### Пингвиньи клювы

У трех видов пингвинов очень разные клювики.

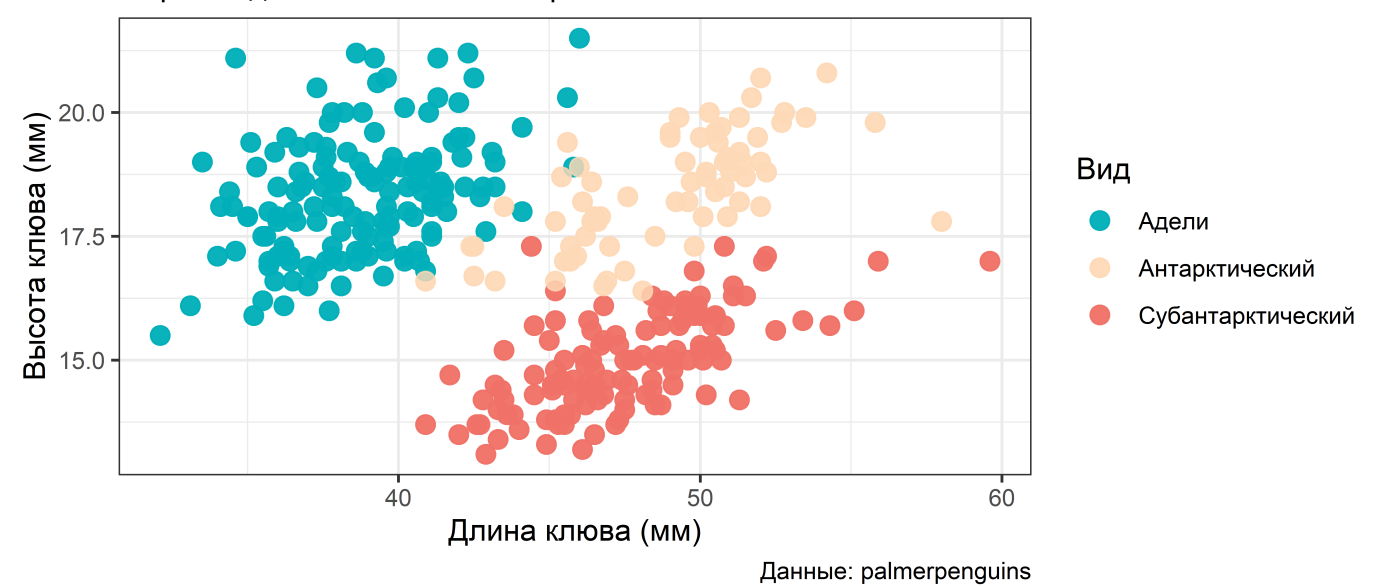

### Сделаем красиво...

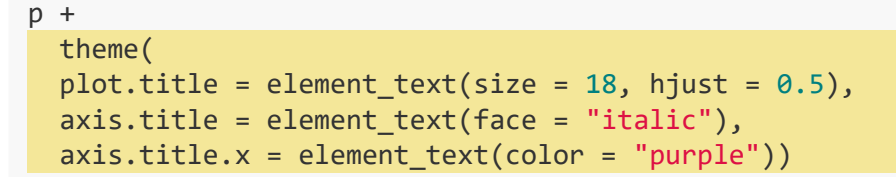

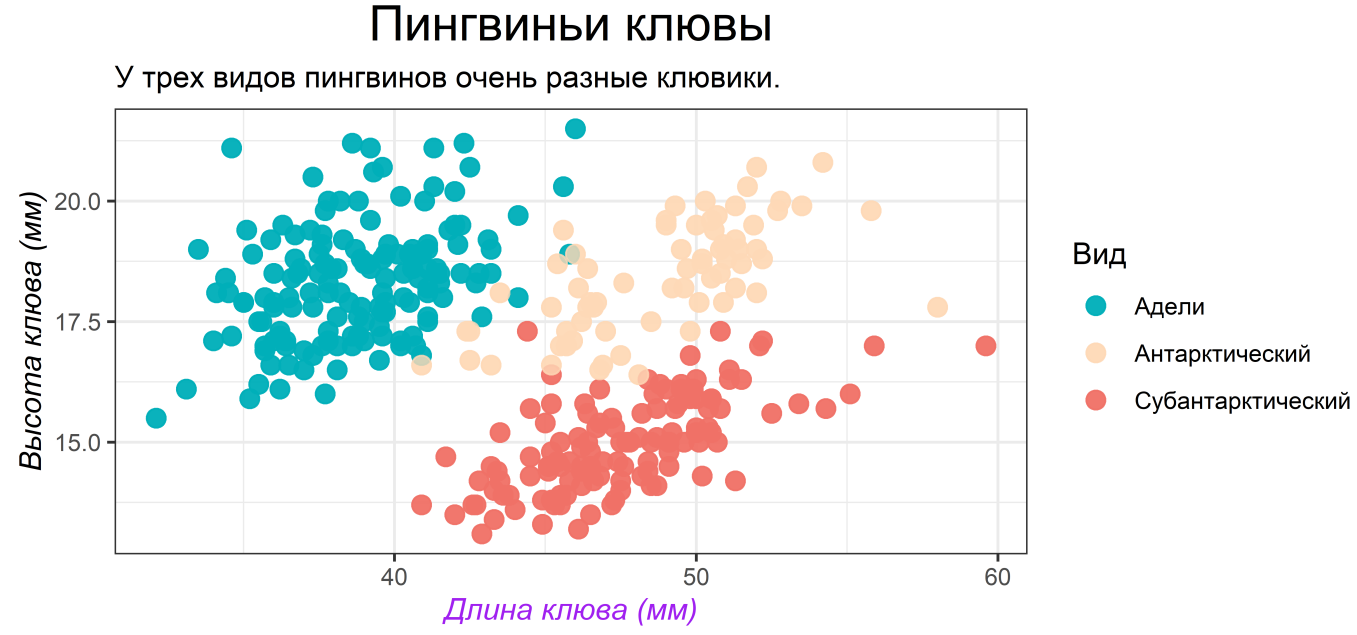

Данные: palmerpenguins

### Тема: текстовые элементы

*Image credit: Emi Tanaka*

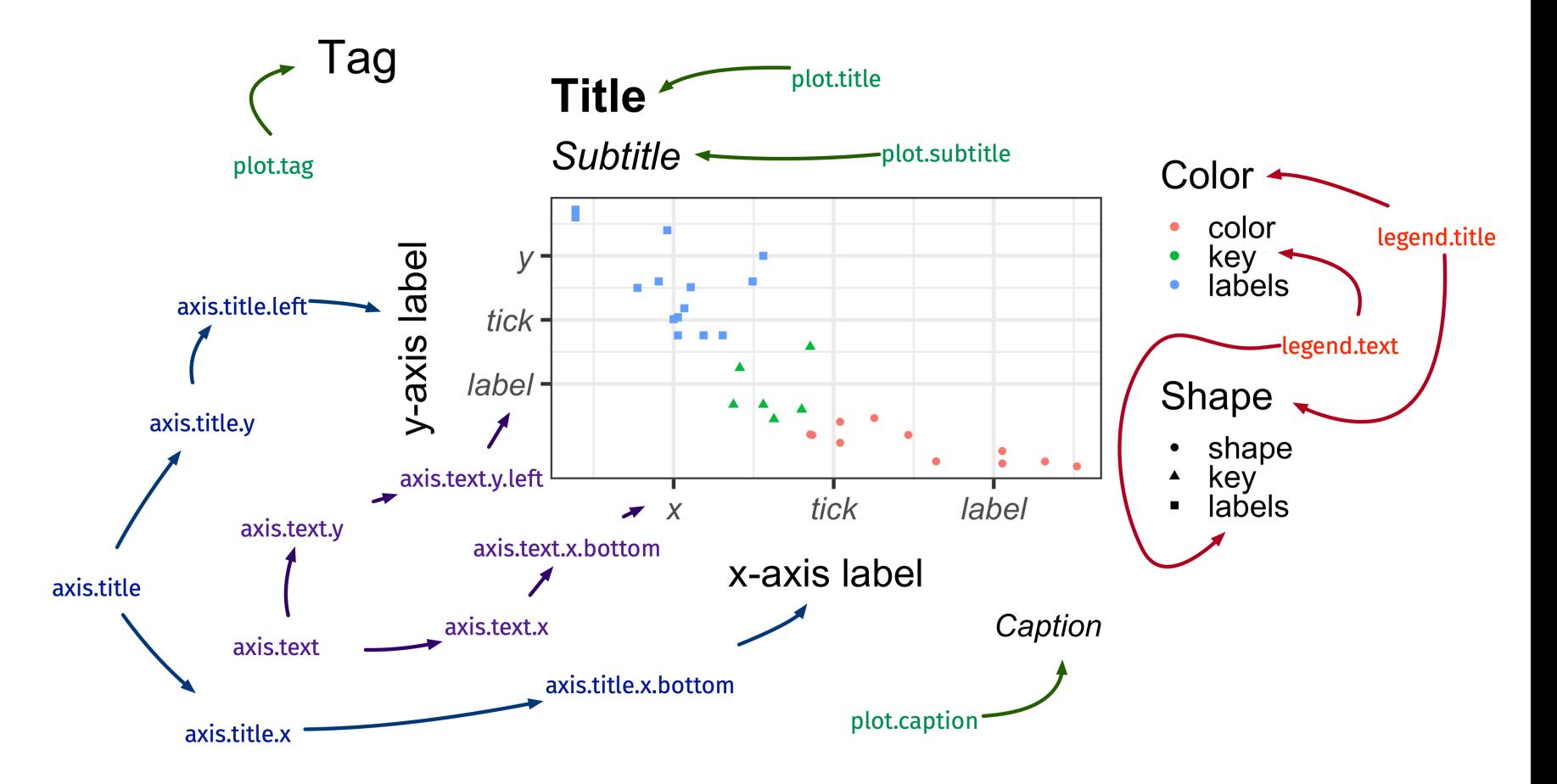

## Тема: сетка графика

*Image credit: Emi Tanaka*

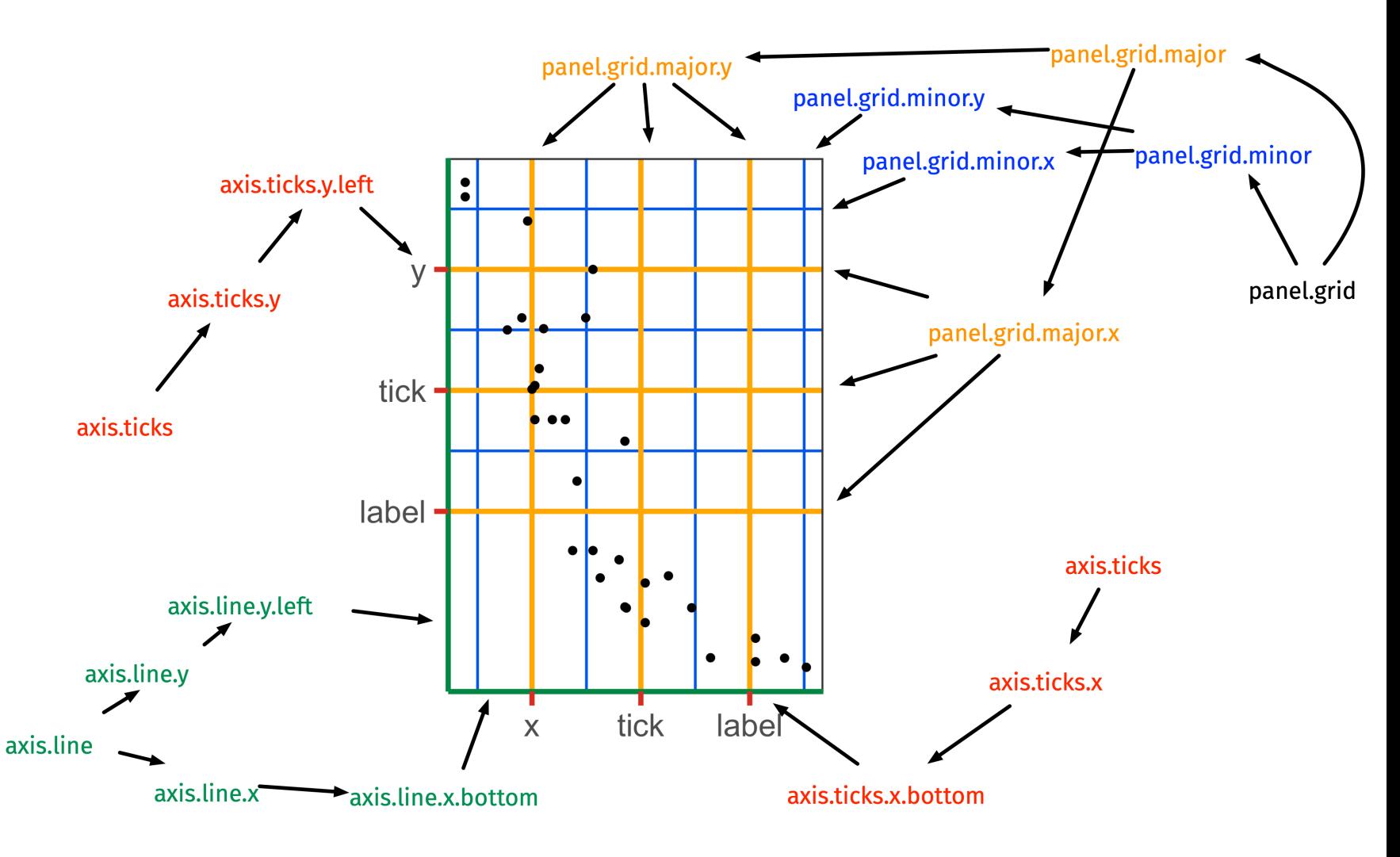

### Тема: зоны графика

*Image credit: Emi Tanaka*

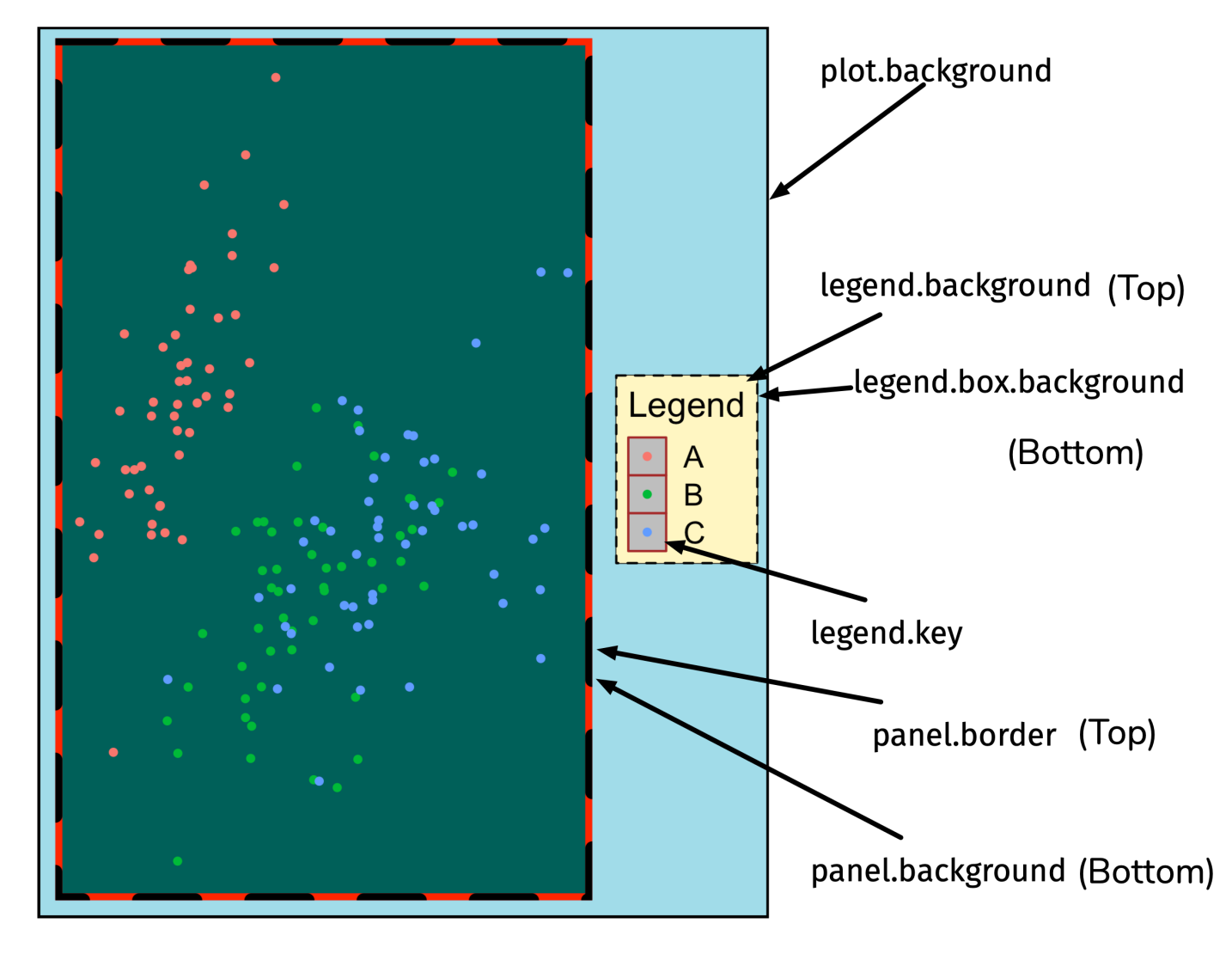

### Сохранение в файл

```
my_plot <- ggplot(...) + ...
```
*# Если не указать переменную с ggplot графиком, то сохранится последний нарисованный график* ggsave("figures/my\_plot.png", my\_plot)

```
ggsave("figures/my_plot.png", my_plot, dpi = 300, width = 10, height = 10, units = "cm")
```

```
ggsave("figures/my_plot.pdf", my_plot)
```
pdf("figures/my\_plot.pdf") *# Открыть файл для записи* my\_plot *# Нарисовать график* dev.off() *# Закрыть файл*

## Geoms

- geom point()
- geom line()
- geom\_histogram()
- geom\_boxplot()
- geom bar() и geom col()
- geom\_text() и geom\_label()
- $\bullet$ ....

[Как выбрать тип графика под ваши данные](https://www.data-to-viz.com/)

- точковая диаграмма / scatter plot
- линейная диаграмма
- гистограмма
- ящик с усами / боксплот
- столбчатая диаграмма
- текст / подписи

 $\bullet$ ....

### Гистограмма

Ширину бина или их количество можно задать с помощью binwidth =  $\dots$  или bins =  $\dots$ 

```
ggplot(penguins, aes(x = flipper_length_mm)) +geom\_histogram(color = "#147d4b", fill = "#147985e") +theme minimal()
```
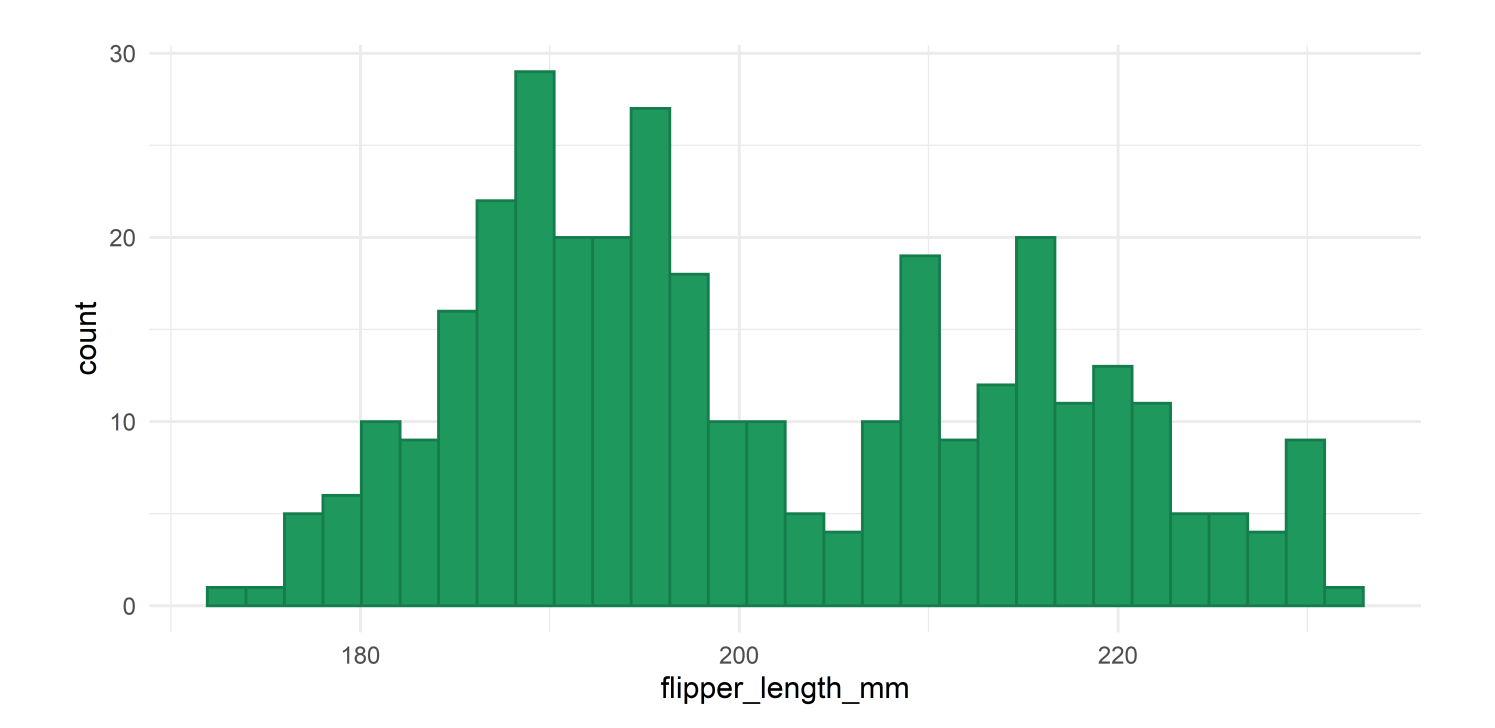

### Гистограмма

```
ggplot(penguins, aes(x = flipper_length_mm, fill = species)) +geom histogram(color = "white") +
   scale_fill_manual(values = c("#1f985e", "#ffc700", "#147d4b")) +
 theme minimal()
```
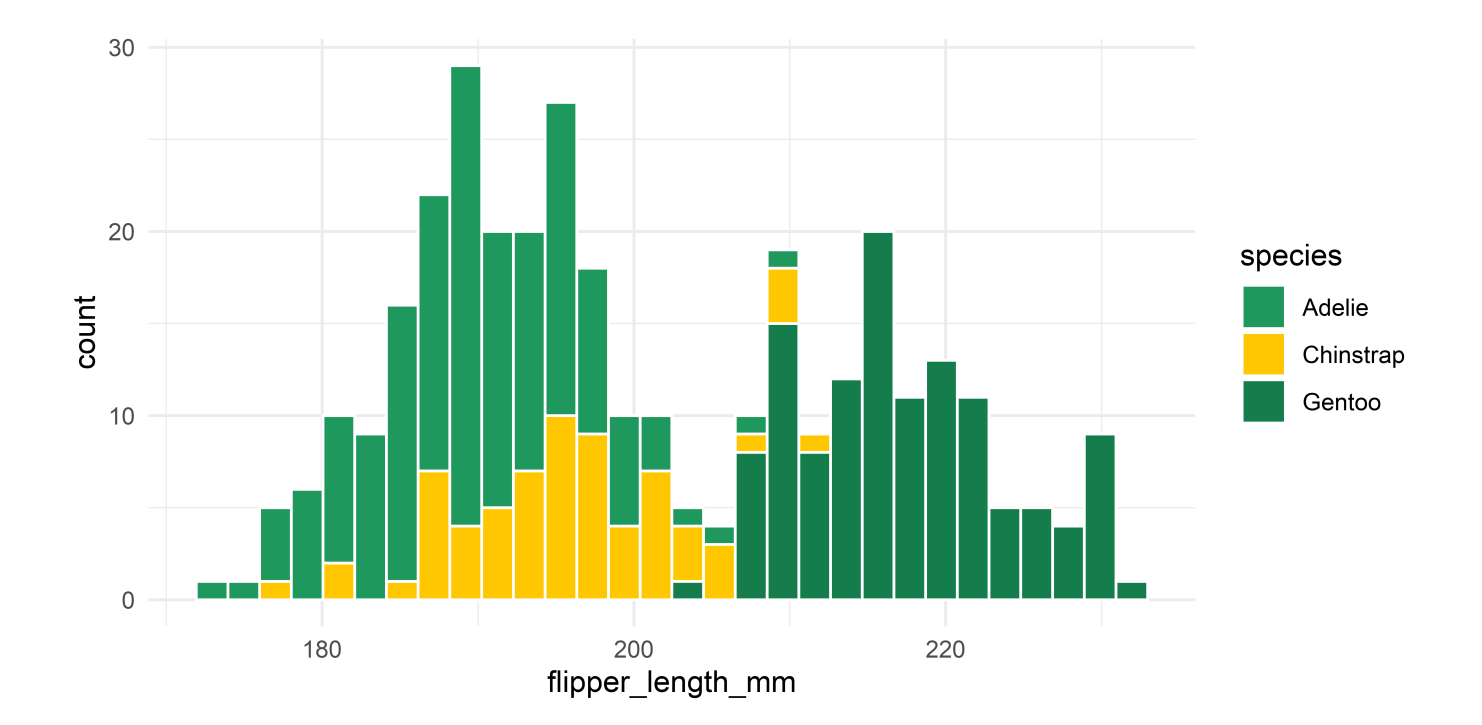

## График плотности

Сглаживание можно регулировать с помощью bw = ... и других параметров.

```
ggplot(penguins, aes(x = flipper_length_mm, fill = species)) +geom density(color = "white", alpha = 0.8, bw = 1.5) +
  scale fill manual(values = c("#1f985e", "#ffc700", "#147d4b")) +
  theme_minimal()
```
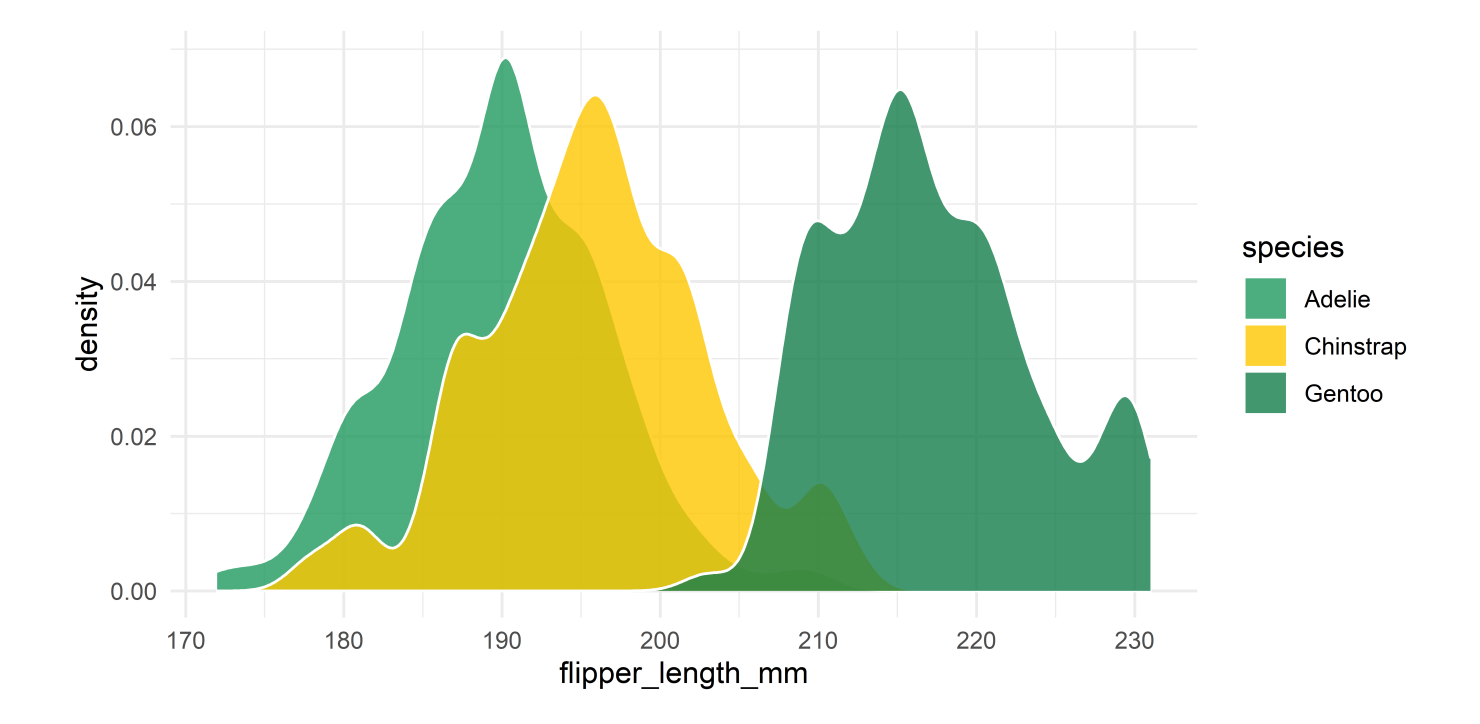

### Боксплот

```
ggplot(drop_na(penguins, sex), aes(x = species, y = body\_mass_g, fill = sex)) +geom boxplot(color = "#147d4b", width = 0.8) +
  scale_fill_manual(values = c("#1f985e", "#ffc700")) +
 theme minimal()
```
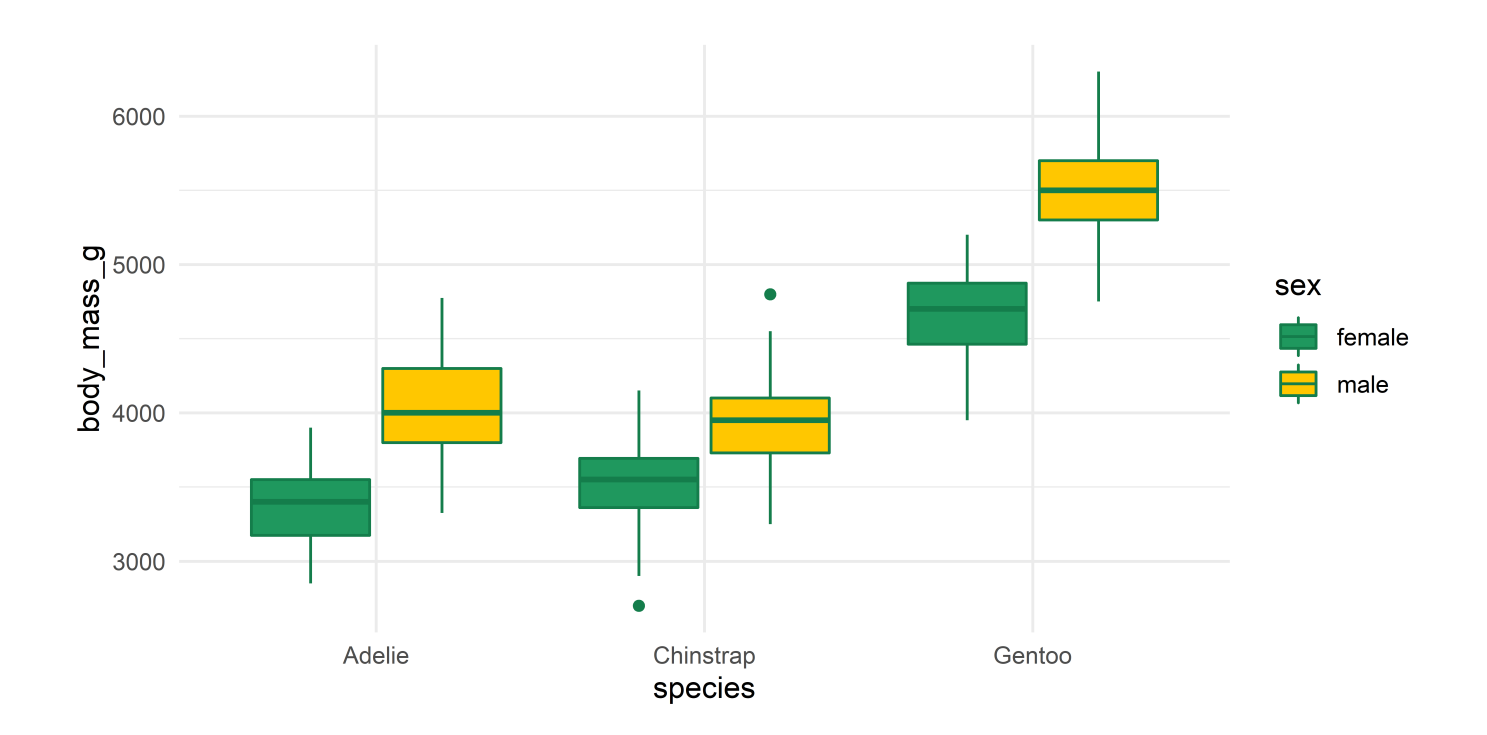

## Столбчатая диаграмма

#### По умолчанию position = "stack"

```
ggplot(penguins, acs(x = species, fill = sex)) +geom bar(color = "#147d4b", width = 0.8) +
  scale fill manual(values = c("#1f985e",
   "#ffc700")) +
  theme minimal()
```
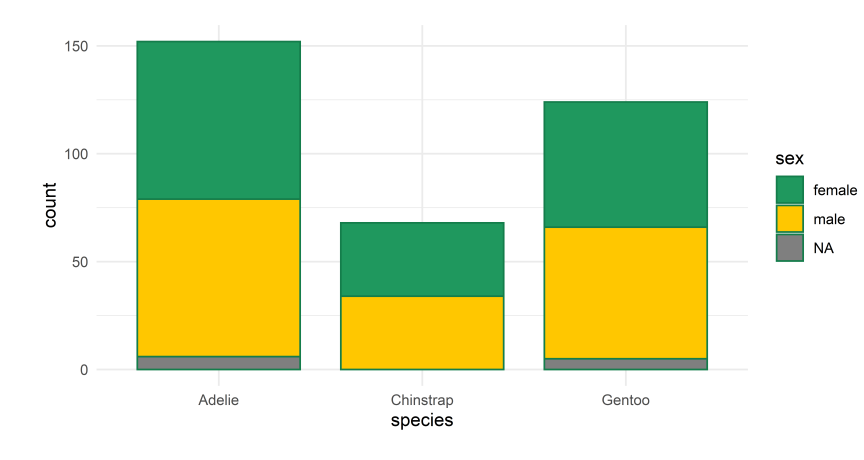

Можно поменять на position = "dodge"

```
ggplot(penguins, aes(x = species, fill = sex)) + geom_bar(
   color = "#147d4b", width = 0.8,
    position = "dodge") +
  scale fill manual(values = c("#1f985e","#ffc700")) +
 theme minimal()
```
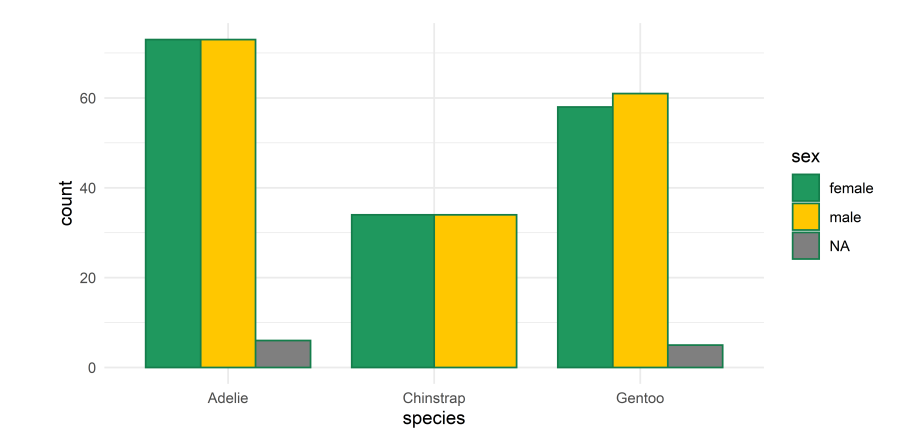

### Столбчатая диаграмма

Если уже есть столбец с числами, которые хотим изобразить, то нужно использовать geom bar(stat = "identity") или  $gen$   $col()$ .

```
penguins %>%
   count(species, year) %>%
  ggplot(aes(x = species, y = n, fill = as factor(year))) +geom col(position = "dodge") +scale fill manual(values = c("#1f985e", "#ffc700", "#147d4b")) +
  theme minimal()
```
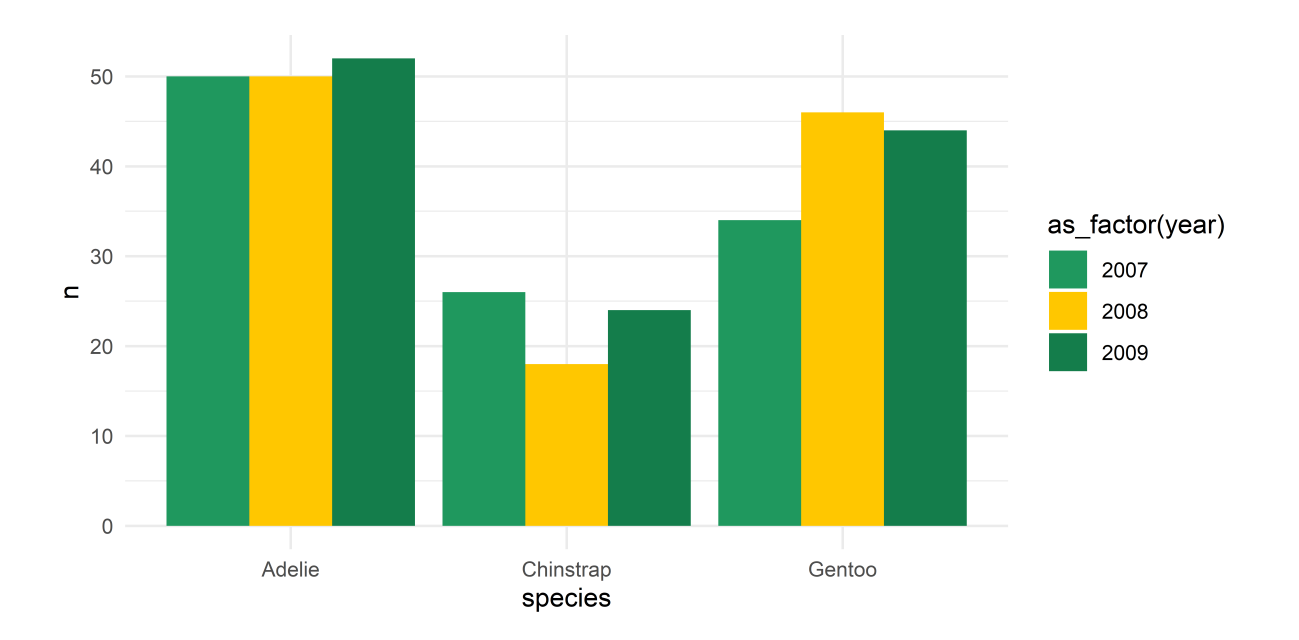

## Что почитать и посмотреть

- [ggplot2 cheatsheet](https://github.com/rstudio/cheatsheets/blob/master/data-visualization-2.1.pdf)
- [ggplot2 website](https://ggplot2.tidyverse.org/reference/index.html)  $\bullet$
- ['A ggplot2 Tutorial for Beautiful Plotting in R' by Cédric Scherer](https://www.cedricscherer.com/2019/08/05/a-ggplot2-tutorial-for-beautiful-plotting-in-r/)  $\bullet$
- [The R Graph Gallery](https://www.r-graph-gallery.com/)  $\bullet$
- [Как выбрать график под ваши данные](https://www.data-to-viz.com/)  $\bullet$
- [Data Visualization Chapter in R4DS](https://r4ds.had.co.nz/data-visualisation.html)  $\bullet$
- [ggplot2: elegant graphics for data analysis](https://ggplot2-book.org/)  $\bullet$